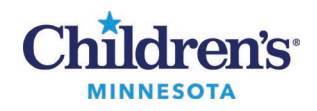

## **Compruebe su dispositivo**

Compruebe su dispositivo antes de su cita virtual para asegurarse de que usted puede conectarse a su cita sin problema una vez que se descargue Vidyo.

Asegúrese de que su micrófono está activado y de que el volumen del altavoz está lo suficientemente alto.

Haga clic en uno de los enlaces que aparecen a continuación para comprobar su dispositivo. Si usted no puede conectarse significa que hay otra persona utilizando ese mismo enlace. Intente conectarse a otro enlace diferente o vuelva a intentarlo con el mismo enlace en unos minutos.

- Enlace 1[: https://endpoint.vtc.childrensmn.org/flex.html?roomdirect.html&key=o3gR1IDbK7](https://endpoint.vtc.childrensmn.org/flex.html?roomdirect.html&key=o3gR1IDbK7)
- Enlace 2[: https://endpoint.vtc.childrensmn.org/flex.html?roomdirect.html&key=4Tzf2ejssn](https://endpoint.vtc.childrensmn.org/flex.html?roomdirect.html&key=4Tzf2ejssn)
- Enlace 3[: https://endpoint.vtc.childrensmn.org/flex.html?roomdirect.html&key=tPggA7PWOy](https://endpoint.vtc.childrensmn.org/flex.html?roomdirect.html&key=tPggA7PWOy)

Si usted puede conectarse, verse a usted mismo en el video, ver las manecillas del reloj moverse, oír la música y oír su propia voz cuando habla, su dispositivo está preparado para la cita virtual.

Si su llamada de prueba no funciona, póngase en contacto con su clínica inmediatamente si su cita virtual es en las próximas 24 horas.

## **Resolución de problemas**

- Si no puede hacer clic en ninguno de los tres enlaces que aparecen arriba, usted puede copiar y pegar el enlace completo en Google Chrome si usa un dispositivo Windows y en Android o Safari si usa un dispositivo Apple.
- Si la llamada de prueba no funciona o si usted necesita ayuda, llame al **[952-992-5400](tel:9529925400)** entre las 9 a.m. y las 5 p.m., de lunes a viernes.